МОУ «Гимназия №1» г. Белгорода

Дорогу осилит идущий...

# Создание документов в текстовых редакторах  $\Pi/3$ : Вставка в документ текста, изображений и формул.

 $2010$  год

#### Теоретические основы темы (конспект)

- 1. Мастер документов письмо, резюме, факс и т.д.
- 2. Шаблон пустая заготовка документов определенного назначения.
- 3. Параметры страницы: формат, ориентация, размеры полей.
- 4. Колонтитулы: автор, название документа, нумерация.
- 5. Вставка формул: вставка объект Microsoft Equation 3 графический объект
- 6. Копирование, перемещение и удаление фрагментов документа буфер обмена.
- 7. Поиск и замена Найти и заменить.
- 8. Проверка правописания встроенная.
- 9. Автозамена частых опечаток.
- 10. Форматы универсальные: TXT, RTF, DOC, HTML. (ODT – OpenOffice Writer)

### Постановка задания

Наберите заданный текст задачи и отформатируйте по макету:

слева – рисунок, справа текст,

внизу посередине – формула;

далее математический текст решения.

*Вычислите время, пройденное лодкой по течению, затем против течения, если скорость течения реки 3 км/час, скорость лодки в стоячей воде – V км/час, а путь – S км.*

> Сохранить текстовый файл в Вашу личную папку КЛАССНЫЕ РАБОТЫ с именем Формулы.DOC

**Сохраните домашнюю работу прошлого урока в папку ДОМАШНИЕ РАБОТЫ**

# Критерии оценивания

- Полная запись условия и решения 5 баллов;
- 75% 4 балла;
- 50% 3 балла;
- Невыполненная работа 2 балла.

## Техника Безопасности

- Правильная осанка, расположение рук под углом 90 $^0$ .
- Расстояние от экрана 65-70 см.
- Время работы  $-25$  минут.
- Запрещается ходить по кабинету, мешать одноклассникам.

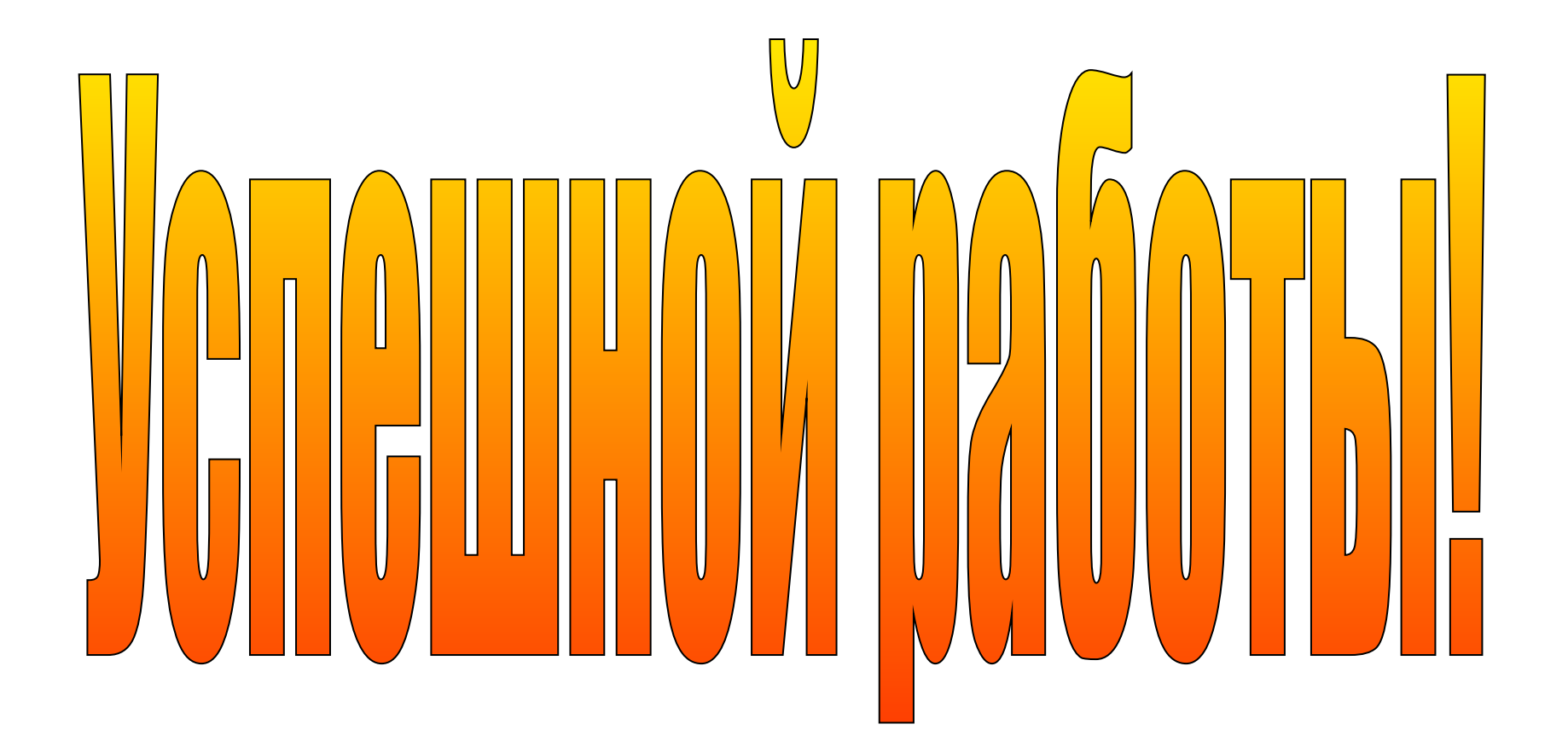